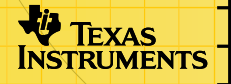

# TI-89/TI-92 Plus/Voyage™ 200 Aplicação Financeira

### **Começar**

□ Comece aqui

### **Como…**

- □ Editar valores no TVM Solver
- □ Calcular os valores TVM fora do TVM Solver
- **□** Calcular fluxos de caixa

### **Exemplos**

- □ Crédito automóvel
- □ Calcular o juro de um pagamento fixo
- [Amortização](#page-25-0)

### **Mais informações**

- $\Box$  [Funções financeiras](#page-13-0)  $\Box$  Mensagens de erro
- Recuperação de erros  $\Box$  Suporte a clientes
- -

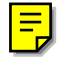

### <span id="page-1-0"></span>Informações importantes

A Texas Instruments não dá qualquer garantia, expressa ou implícita, incluindo mas não se limitando a quaisquer garantias de negociabilidade e adaptabilidade a qualquer objectivo específico, no que respeita a quaisquer programas ou materiais de livros e só disponibiliza tais matérias numa base de "tal como está".

A Texas Instruments, seja em que evento for, não poderá responsabilizar-se perante ninguém por danos especiais, colaterais, acidentais ou consequenciais, que tenham qualquer ligação ou que resultem da compra ou utilização destes materiais, e a única e exclusiva responsabilidade da Texas Instruments, independentemente da forma de actuação, não deve exceder qualquer preço de compra aplicável deste artigo ou material. Além disso, a Texas Instruments não pode ser responsabilizada por qualquer reclamação, seja de que espécie for, relativamente à utilização destes materiais por qualquer outra parte.

As aplicações (APPs) dos produtos de elaboração de gráficos estão licenciadas. Consulte as condições do contrato de [licenciamento](#page-34-0) para este produto.

Microsoft, Windows, Windows NT, Apple, Macintosh, Mac, e Mac OS são marcas comerciais dos respectivos proprietários.

## <span id="page-2-0"></span>A função de cálculo Time-Value-of-Money (TVM)

Utilize a função Time-Value-of-Money (TVM) para analisar os instrumentos financeiros tais como anuidades, empréstimos, hipotecas, alugueres e poupanças.

O ecrã TVM Solver aparece automaticamente quando executa a aplicação Finance. Mostra as variáveis da função Time-Value-of-Money (TVM): N, I%, PV, PMT, FV. O TVM Solver calcula a quinta variável após a especificação de quatro variáveis.

Para aceder às variáveis fora do editor TVM, prima [2nd] [VAR-LINK]. As variáveis encontram-se na pasta Finance. (Saia do TVM Solver e, em seguida, prima [2nd] [VAR-LINK] para visualizar as variáveis.) Caso contrário, a variável realçada pelo cursor no TVM Solver não aparecerá na lista de variáveis VAR-LINK.

Prima  $\odot$  e  $\odot$  para mover o cursor pelas variáveis. Depois de introduzir um valor novo, prima  $\odot$  ou  $[ENTER]$  para o gravar. Para calcular a variável desconhecida, prima <sup>[72]</sup> Compute ou <sup>(24)</sup> [ENTER].

**Nota** A pasta Finance da lista VAR-LINK (onde as variáveis TVM estão armazenadas) é utilizada por esta aplicação e os dados anteriormente armazenados podem ser sobrepostos sem aviso. Evite utilizar esta pasta para armazenar dados pessoais.

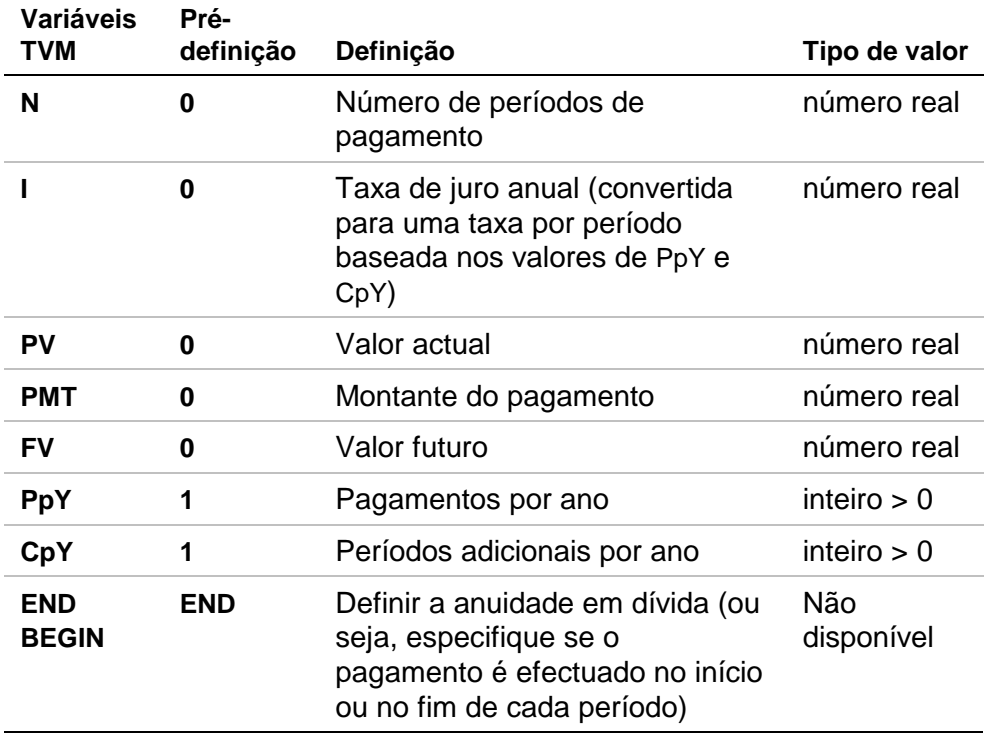

Quando armazena um valor apenas em **PpY** no TVM Solver, o valor de **CpY** é alterado automaticamente para o mesmo valor. Para armazenar um valor exclusivo em **CpY**, tem de o armazenar em **CpY** depois de armazenar um valor em **PpY**. Se armazenar um valor em **PpY** *fora* do TVM Solver, o valor de **CpY** não será alterado.

**Nota** Introduza as entradas de numerário como números positivos e as saídas de numerário como números negativos.

Para calcular uma variável TVM desconhecida, efectue os passos abaixo.

- 1. Prima [APPS].
- 2. Realce **Finance** com o cursor e prima **ENTER**.
- 3. Introduza os valores conhecidos de **N**, **I%, PV** e **FV**. Prima  $\odot$  ou  $\boxed{\text{ENTER}}$  para gravar cada um dos valores novos.
- 4. Introduza um valor para **PpY**. O mesmo valor é introduzido automaticamente para  $CpY$ . Se  $PpY \neq CpY$ , introduza um valor exclusivo para **CpY**.
- 5. Seleccione **END** ou **BEGIN** para especificar o método de pagamento realçando a opção com o cursor e premindo **ENTER**.

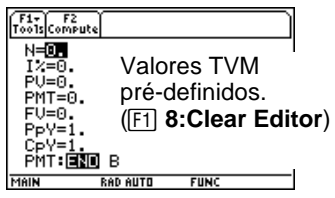

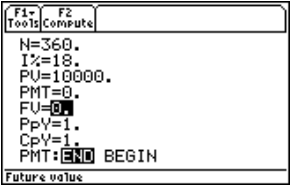

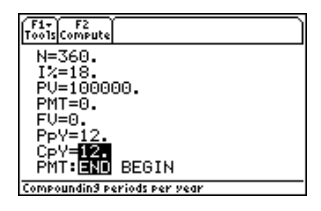

<span id="page-6-0"></span>6. Coloque o cursor na variável TVM que pretende calcular (por exemplo, **PMT**).

7. Prima **F2** Compute. A resposta é processada, visualizada e armazenada na variável TVM apropriada. O símbolo da calculadora que aparece na coluna esquerda indica a variável de solução.

#### Editar valores no TVM Solver

As teclas de edição da calculadora indicadas abaixo estão disponíveis no TVM Solver. Para mais informações, consulte o manual de instruções da TI-89, TI-92 Plus, ou Voyage™ 200 PLT ([education.ti.com/guides](http://education.ti.com/guides)).

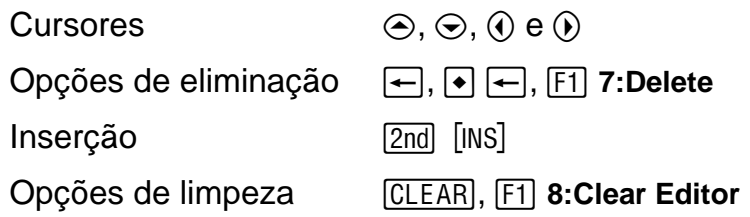

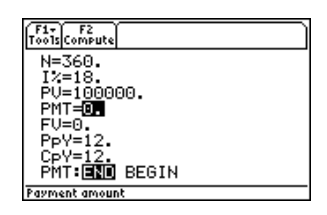

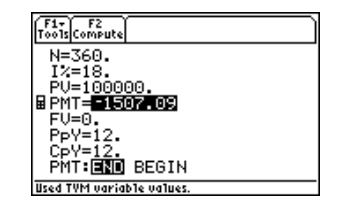

#### **A barra de ferramentas F1**

As funções da barra de ferramentas [F1] são iguais à da barra de ferramentas <sup>[1]</sup> existente no ecrã principal. Pode usar Cut, Copy e **Paste** no TVM Solver. Todas as informações são colocadas na área de transferência da calculadora para utilização com ou fora da aplicação. A função **Paste** insere o conteúdo da área de transferência na posição actual do cursor (na ou fora da aplicação).

**Nota** A função **4: Cut** não equivale à função **7: Delete**. Quando elimina informações, estas não são colocadas na área de transferência pelo que não podem ser recuperadas.

Para limpar todos os valores das variáveis TVM e repor as prédefinições de todas as opções, seleccione **8:Clear Editor**.

Para identificar a versão do software da aplicação, seleccione A: About. Prima **[ESC]** ou **[ENTER]** para fechar o ecrã.

#### <span id="page-8-0"></span>Calcular os valores TVM fora do TVM Solver

Todas as funções TVM e financeiras estão listadas em CATALOG para utilização fora do TVM Solver. Cada função TVM assume entre zero e seis argumentos.

Os cálculos de função fora do TVM Solver não gravam os resultados na memória. Para gravar um valor para uma variável TVM utilize a seguinte sintaxe:

*value* **STOP** *TVM\_variable* **ENTER** 

Aceda a uma *TVM\_variable* a partir do menu VAR-LINK, pasta **Finance**. O termo **TIFinance** antecede o nome de uma função e **finance\** antecede o nome de uma variável quando colada fora do TVM Solver.

**Nota** A pasta Finance de VAR-LINK (onde são armazenadas as variáveis TVM) é utilizada por esta aplicação pelo que os dados anteriormente armazenados podem ser sobrepostos sem qualquer aviso. Evite utilizar esta pasta para o armazenamento de dados pessoais.

Se introduzir menos de seis argumentos, a calculadora substitui o valor da variável TVM actualmente armazenada para cada argumento não especificado. Se introduzir um argumento com uma função TVM, deve colocar o(s) argumento(s) entre parêntesis e separado(s) por vírgulas  $($ , $)$ ).

**tvm\_N** 

A função **tvm\_N** calcula o número de períodos de pagamento.

**tvm\_N(***I*,*PV*,*PMT*,*FV*,*PPY*,*CPY*)

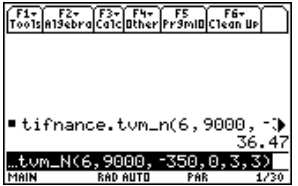

**tvm\_I** 

A função **tvm\_I** calcula a taxa de juro anual.

#### **tvm\_I(***N*,*PV*,*PMT*,*FV*,*PPY*,*CPY*)

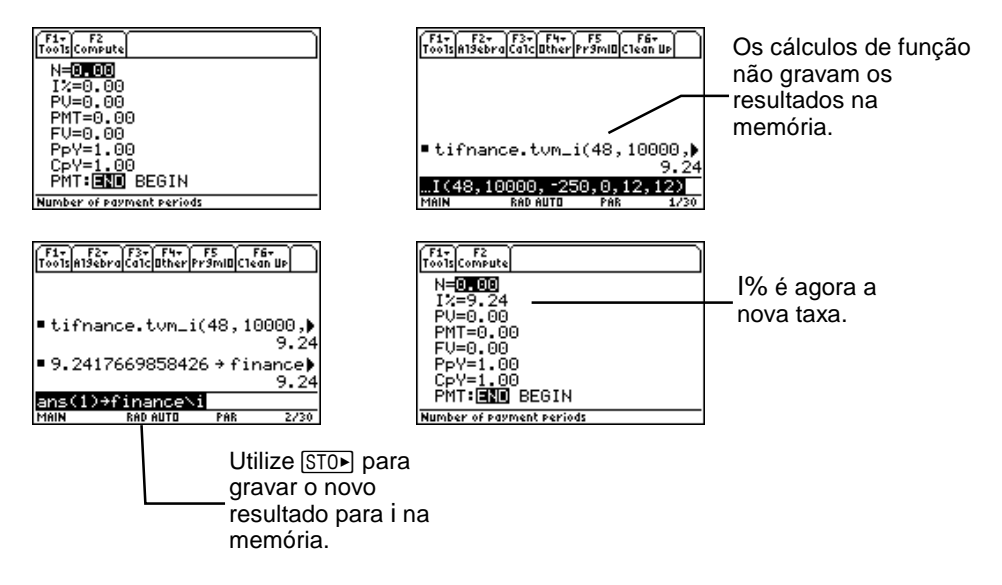

#### **tvm\_PV**

A função **tvm\_PV** calcula o valor actual.

**tvm\_PV(***N*,*I*,*PMT*,*FV*,*PPY*,*CPY*)

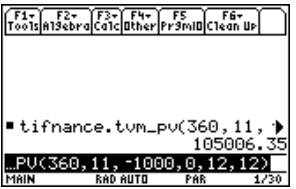

#### **tvm\_Pmt**

A função **tvm\_Pmt** calcula o montante de cada pagamento.

**tvm\_Pmt(***N*,*I*,*PV*,*FV*,*PPY*,*CPY*)

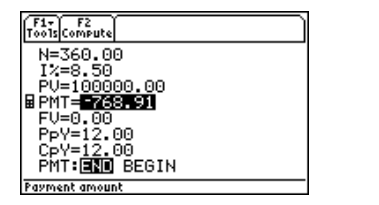

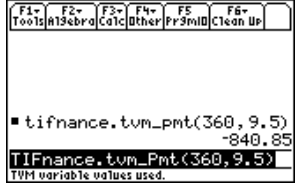

**tvm\_FV** 

A função **tvm\_FV** calcula o valor futuro do numerário.

**tvm\_FV(***N*,*I*,*PV,PMT*,*PPY*,*CPY*)

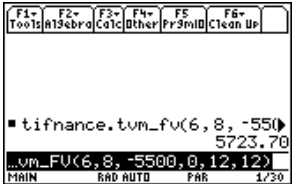

### <span id="page-13-0"></span>Funções financeiras

#### Catálogo

Esta aplicação adiciona todas as funções financeiras ao catálogo para utilização fora do TVM Solver. Para aceder a estas funções, prima  $\overline{CATALOG}$  (TI-89), prima  $\overline{F3}$  (aplicações Flash) e prima  $\odot$  e  $\odot$ para percorrer a lista de funções financeiras. Se premir **ENTER** enquanto o indicador aponta para o nome, este é colado no ecrã anterior com o formato **TIFinance**.*name*.

Para calcular um função financeira, inclua os argumentos apropriados (consulte a tabela de definição de argumentos) separados por  $\lceil \cdot \rceil$  e termine com  $\lceil \cdot \rceil$ .

#### Enviar a aplicação para outra calculadora através de Var-Link

Se enviar a aplicação Finance para outra calculadora, esta receberá a aplicação, incluindo todas as funções financeiras e variáveis TVM pré-definidas (e não com as definições actuais). Se pretender enviar valores de variáveis armazenados, envie *primeiro* a aplicação e, em seguida, envie as variáveis através de  $[2nd]$   $[VAR-LINK]$ .

**Nota** Depois de premir **[2nd]** [VAR-LINK], as variáveis financeiras são listadas na pasta **Finance**. Para aceder aos nomes de *função*, prima [F7] na TI-92 Plus / Voyage™ 200 PLT ou [2nd] [F7] na TI-89.

#### <span id="page-14-0"></span>Calcular fluxos de caixa

Utilize as funções de fluxo de caixa (**npv** e **irr**) para analisar o valor do numerário ao longo de períodos de tempo iguais. Pode introduzir fluxos de caixa diferentes compostos por entradas ou saídas de numerário. As descrições de sintaxe de **npv(** e **irr(** utilizam os argumentos abaixo.

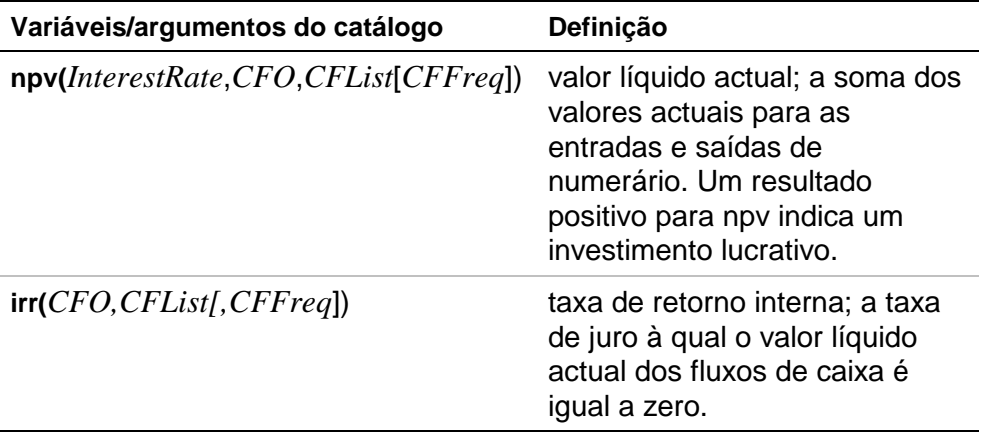

- *interest rate* é a taxa à qual os fluxos de caixa são descontados (o custo do numerário) ao longo de um período.
- *CF0* é o fluxo de caixa inicial no período 0; tem de ser um número real.
- *CFList* é uma lista de montantes de fluxo de caixa posteriores ao fluxo de caixa inicial *CF0*.
- *CFFreq* é uma lista em que cada elemento especifica a frequência de ocorrência para um montante de fluxo de caixa (consecutivo) agrupado que é o elemento correspondente de *CFList*. A pré-definição é 1. Se introduzir valores, têm de ser inteiros positivos < 10,000.

Por exemplo, para a função de fluxo de caixa seguinte:

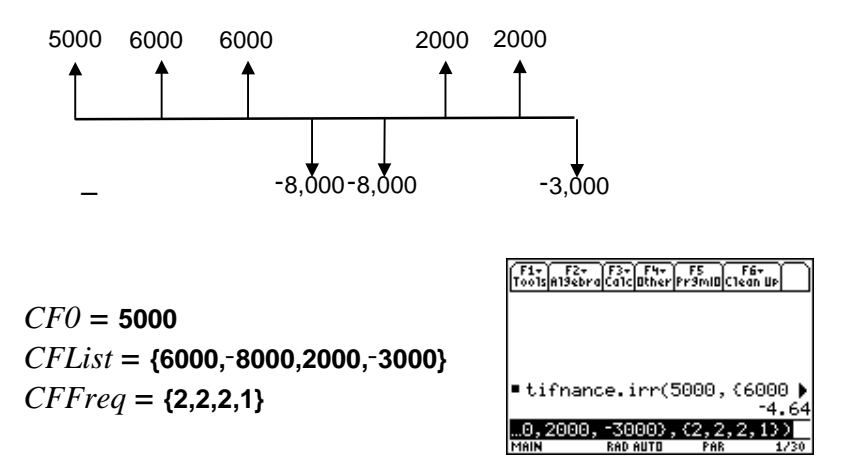

#### Calcular a amortização

Utilize as funções de amortização (**bal**, <sup>G</sup>**Prn**,G**Int**) para calcular o saldo, o financiamento e a soma de juros de um esquema de amortização.

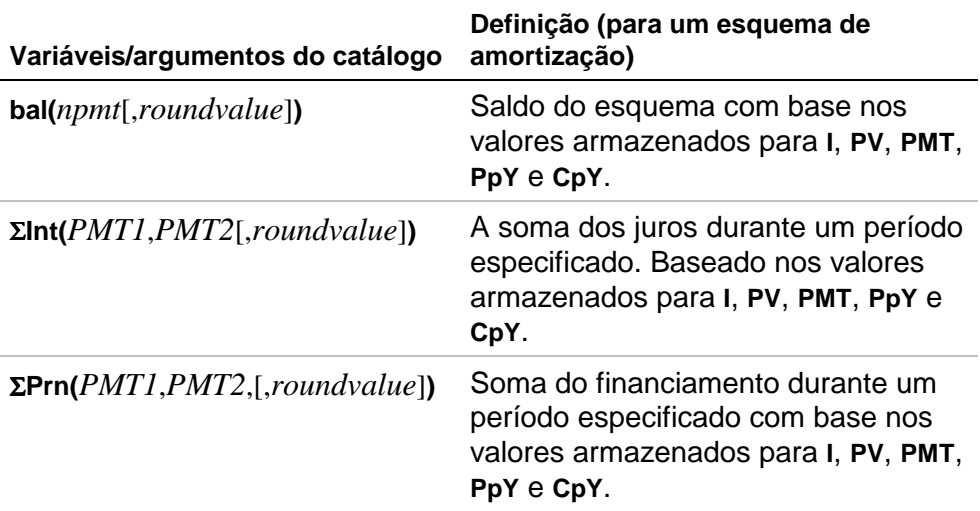

- *npmt* é o número do pagamento para o qual pretende calcular o saldo. Tem de ser um inteiro positivo < 10,000.
- *roundvalue* especifica a precisão interna que a calculadora utiliza para calcular o saldo. Se não especificar o *roundvalue*, a calculadora utiliza a definição de modo decimal **Float 2**.
- *PMT1* é o pagamento inicial. *PMT2* é o pagamento final do intervalo. *PMT1* e *PMT2* têm de ser inteiros positivos < 10,000.
- Para ver o  $\Sigma$ : na TI-89,  $\bullet$  e  $\Box$  em simultâneo e, em seguida, **f S**; na TI-92 Plus,  $\boxed{2nd}$   $\Sigma$   $\leftarrow$  ou  $\boxed{2nd}$  **G**  $\boxed{f}$  **S**.
- **Nota** Tem de introduzir os valores de **I**, **PV** e **PMT** antes de calcular o financiamento.

#### Calcular a conversão de juros

Utilize as funções de conversão de juros para converter uma taxa de juro efectiva anual numa taxa nominal (4**Nom**) ou uma taxa nominal numa taxa efectiva anual (4**Eff**).

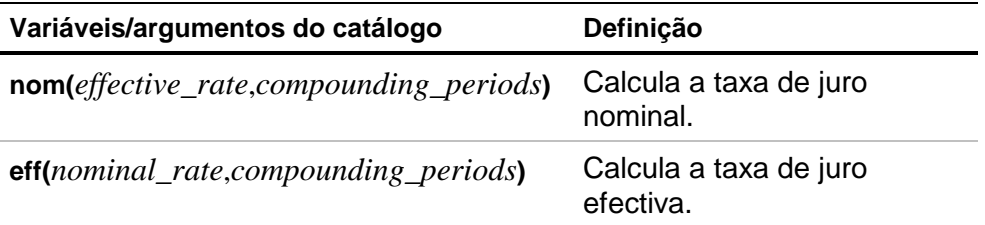

- *effective rate* tem de ser um número real.
- *nominal rate* tem de ser um número real.
- *compounding periods* tem de ser um número real > 0.

#### Encontrar dias entre datas

Utilize a função de data **dbd(** para calcular o número de dias decorridos entre duas datas através do método de contagem de dias reais.

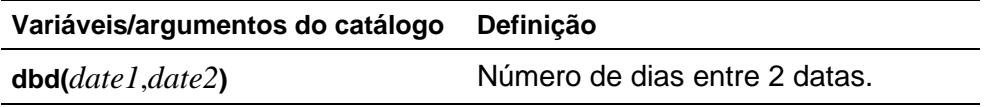

- *date1* e *date2* podem ser números ou listas de números pertencentes ao intervalo de datas do calendário standard. Se *date1* e *date2* forem listas, têm de ter o mesmo comprimento.
- *date1* e *date2* têm de pertencer a um intervalo de anos entre 1950 e 2049.

Pode introduzir *date1* e *date2* em dois formatos. A casa decimal diferencia os formatos de data.

- MM.DDAA (Estados Unidos)
- DDMM.AA (Europa)

#### Definir o método de pagamento

As funções **Pmt\_End** e **Pmt\_Bgn** especificam uma transacção, tal como uma anuidade simples ou uma anuidade em dívida. O TVM Solver é actualizado quando executa um destes comandos. Não são necessários argumentos para estas funções.

#### **Pmt\_End ( )**

**Pmt\_End** (fim do pagamento) especifica uma anuidade simples, em que os pagamentos ocorrem no fim de cada período de pagamento. A maioria dos empréstimos pertence a esta categoria. **Pmt\_End** é a pré-definição.

Na linha **PMT:END BEGIN** do TVM Solver, seleccione **END** para definir **PMT** como anuidade simples.

#### **Pmt\_Bgn ( )**

**Pmt\_Bgn** (início do pagamento) especifica uma anuidade em dívida, em que os pagamentos ocorrem no início de cada período de pagamento. A maioria dos alugueres pertence a esta categoria.

Na linha **PMT:END BEGIN** do TVM Solver, seleccione **BEGIN** para definir **PMT** como anuidade em dívida.

#### **pmt\_at**

**pmt\_at** é uma variável que especifica a anuidade em dívida consoante o valor que lhe foi atribuído. Se **pmt\_at=1**, então a anuidade em dívida=**Begin**. Se **pmt\_at=0**, então a anuidade em dívida=**End**. Tal encontra-se na pasta [2nd] [VAR-LINK] **Finance**.

### <span id="page-21-0"></span>Exemplos de operações financeiras

#### Exemplo 1 — Crédito automóvel

Descobriu o seu automóvel de sonho. O automóvel custa 9.000 euros. Pode suportar o pagamento de prestações no montantes de 250 euros por mês durante quatro anos. Qual é a taxa percentual anual que lhe permite adquirir o automóvel?

1. Prima MODE, Prima  $\odot$   $\odot$   $\odot$  **3** para realçar **FIX 2**.

> Prima ENTER ENTER para voltar ao ecrã anterior.

- 2. Prima [APPS].
- 3. Realce **Finance** com o cursor e prima **ENTER**) para abrir a aplicação. Aparece o TVM Solver.

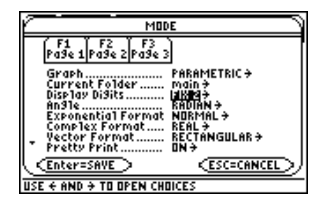

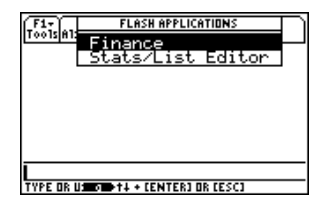

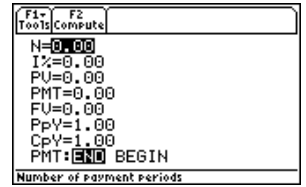

- 4. Introduza os valores conhecidos: **N**=48; **PV=9000; PMT=-250 (o sinal de** negativo indica a saída de numerário.); **FV**=0; **PpY**=12 (calcula uma taxa percentual anual); **CpY**=12; **PMT**=**END**.
- 5. Mova o cursor para a linha de comando **I%.** Prima [F2] **Compute** para calcular o valor de **I%**.
- 
- $\sqrt{\frac{F1}{100}}\sqrt{\frac{F2}{100}}$ N=48.00  $1 \times 0.00$ PU=9000.00 PMT= -250.00 FV=0.00 PpY=12.00<br>CpY=12.00 PMT: END BEGIN Set annuity due

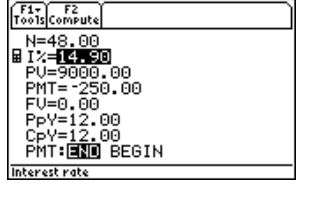

#### <span id="page-23-0"></span>Exemplo 2 — Calcular o juro de um pagamento fixo

A que taxa de juro anual, acrescentada mensalmente, irão 1.250 euros crescer para 2.000 euros em 7 anos?

- **Nota** Como não existem pagamentos no cálculo dos problemas de juros adicionais, **PMT** deverá ser definido como **0** e **PpY** deverá ser definido como **1**.
	- 1. Prima  $MODE$ . Prima  $\odot \odot \odot 3$  para realçar **FIX 2**.

Prima ENTER ENTER para voltar ao ecrã anterior.

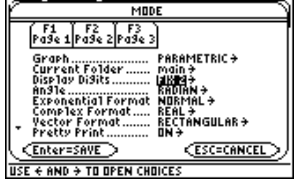

- 2. Prima [APPS].
- 3. Realce **Finance** com o cursor e prima **ENTER**) para abrir a aplicação. Aparece o TVM Solver.

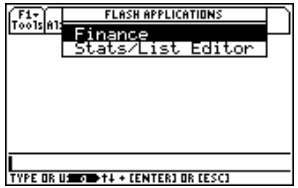

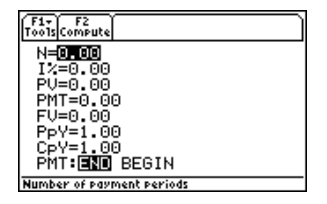

4. Introduza os valores conhecidos: **N**=7; **PV**=-1250 (o sinal de negativo indica uma saída de numerário ou um investimento); **PMT**=0; **FV**=2000 (o valor futuro é a entrada de numerário ou o retorno do investimento); **PpY**=1; **CpY**=12; **PMT**=**END**.

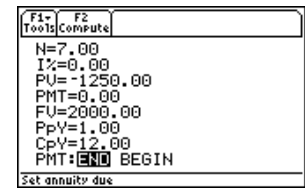

- 5. Coloque o cursor na linha de comandos **I%**.
- 6. Prima <sup>[2]</sup> para calcular **I%**, ou seja, a taxa de juro anual.

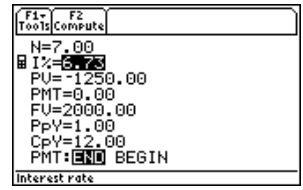

#### <span id="page-25-0"></span>Exemplo 3 — Amortização

Quer adquirir uma casa com uma hipoteca de 30 anos a uma taxa percentual real de 8%. Os pagamentos mensais totalizam 800 euros. Calcule o saldo em dívida do empréstimo após cada pagamento e visualize os resultados num gráfico.

1. Prima  $\boxed{\text{MODE}}$ . Prima  $\bigodot \bigodot$   $\bigcirc$  3 para realçar **FIX 2**.

Prima [ENTER] [ENTER] para voltar ao ecrã anterior.

MODE **F1 F2 F2**<br>Pa9e 1 Pa9e 2 Pa9e 3 **MARGINETRIC+** Graph retty Print....... **ESC=CANCEL**  $\overline{\leftarrow}$  AND  $\overline{\leftarrow}$  TO OPEN CHOICE:

- 2. Prima [APPS].
- 3. Realce **Finance** com o cursor e prima **ENTER**) para abrir a aplicação. Aparece o TVM Solver.

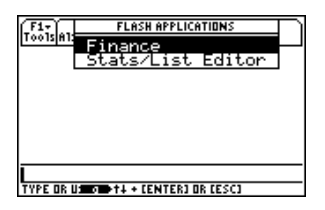

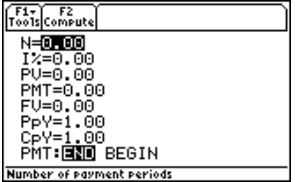

- 4. Prima  $[MODE]$ . Prima  $\odot$   $\odot$  para realçar o modo de elaboração de gráficos **PARAMETRIC**.
- 5. Prima **[ENTER] ENTER]** para voltar ao TVM Solver.
- 6. Introduza os valores conhecidos: **N**=360; **I%=8; PMT=-800; FV=0; PpY=12; CpY**=12; **PMT**=**END**.
- 7. Coloque o cursor na linha de comandos **PV**.
- 8. Prima [F2] para calcular o valor de **PV**.
- 9. Prima  $\bullet$  [Y=] para visualizar o editor paramétrico **Y=**. Desactive os gráficos estatísticos.
- 10. Prima  $\boxed{1}$  [ENTER] para definir **XT**1 como **T**.

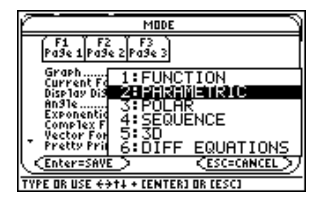

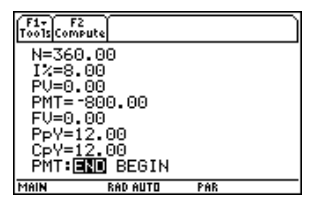

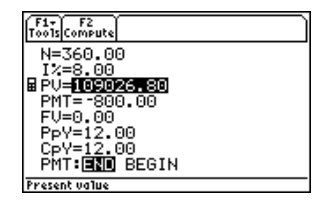

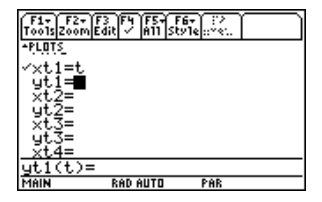

- 11. Prima **CATALOG** [F3] e realce bal(. Prima ENTER [T] **[D]** [ENTER] para definir YT<sub>1</sub> como **bal(T)**.
- 12. Prima  $\bullet$  [WINDOW] para visualizar a janela de valores. Introduza os seguintes valores:
	- **Tmin=0 Xmin=0 Ymin=0 Tmax=360 Xmax=360 Ymax=125000 Tstep=12 Xscl=50 Yscl=10000**
- 13. Prima  $\leftarrow$  [GRAPH] para desenhar o gráfico.

14. Prima <sup>[73]</sup> Trace para activar o cursor de desenho. Prima  $\ddot{\theta}$  e  $\ddot{\theta}$  para explorar o gráfico do saldo em dívida ao longo do tempo. Prima um número e, em seguida, prima **ENTER** para ver o saldo num período específico **T**.

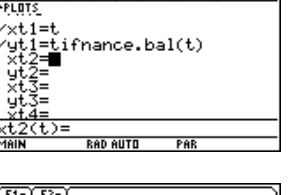

 $\frac{1}{2}$  $\frac{1}{2}$  $\frac{1$ 

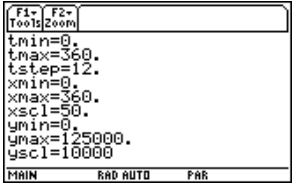

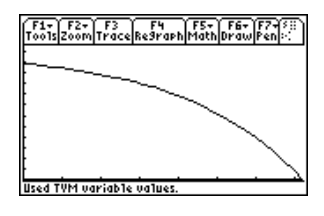

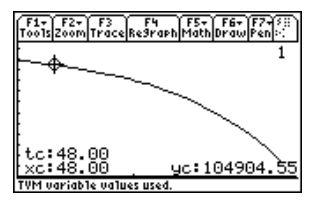

### <span id="page-28-0"></span>Mensagens de erro

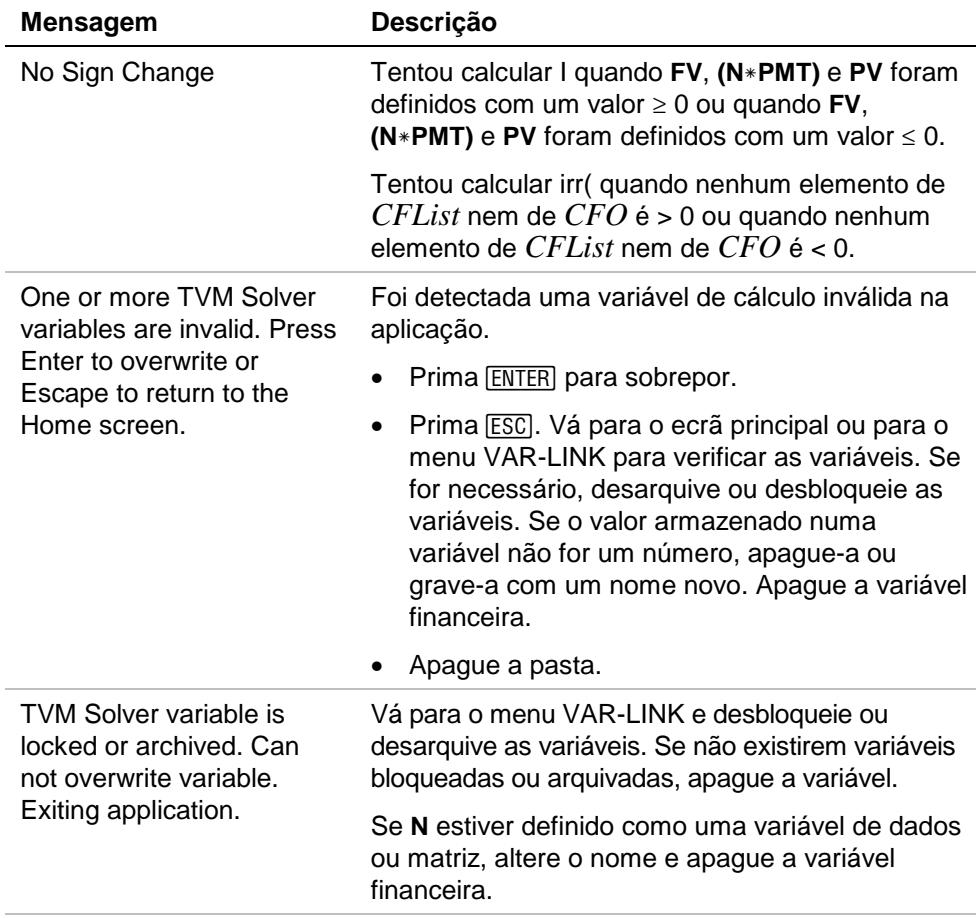

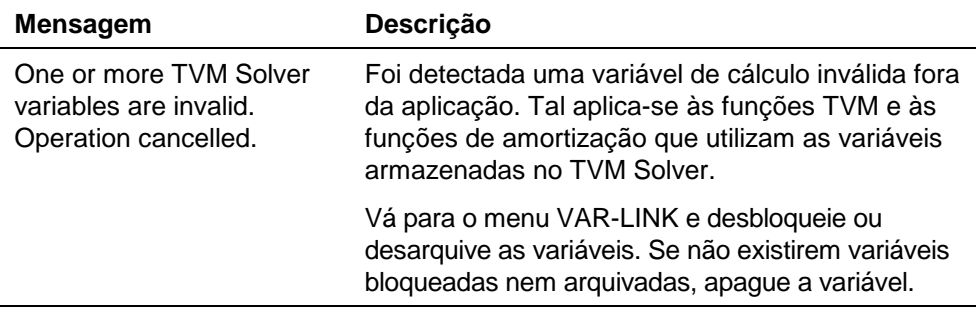

### <span id="page-30-0"></span>Instalar a aplicação Finance

As instruções de instalação detalhadas da aplicação Flash estão disponíveis em [education.ti.com/guides](http://education.ti.com/guides).

Necessita de:

- Uma TI-89 / TI-92 Plus / Voyage™ 200 PLT com a versão mais recente do sistema operativo do software de matemática avançada. Transfira uma cópia gratuita a partir de [education.ti.com/softwareupdates.](http://education.ti.com/softwareupdates)
- Um computador com sistema operativo Microsoft<sup>®</sup> Windows<sup>®</sup> ou Apple<sup>®</sup> Macintosh<sup>®</sup>.
- Um cabo de interligação entre computador e calculadora TI-GRAPH LINK™ à venda na TI Online Store em [education.ti.com/buy.](http://education.ti.com/buy)
- Software de ligação TI™ Connect ou TI-GRAPH LINK para a TI-89 / TI-92 Plus. Transfira uma cópia gratuita a partir de [education.ti.com/softwareupdates.](http://education.ti.com/softwareupdates)

### <span id="page-31-0"></span>Iniciar e sair da aplicação

As instruções fornecidas neste manual destinam-se apenas a esta aplicação Flash. Se necessitar de ajuda para utilizar a TI-89 / TI-92 Plus / Voyage™ 200 PLT, consulte o manual completo em [education.ti.com/guides.](http://education.ti.com/guides)

- 1. Prima **APPS** e seleccione **Finance**.
- 2. Seleccione o tipo de folha de cálculo no menu.
	- **Current (Actual)** regressa à última folha de cálculo utilizada antes de sair da aplicação Finance.
	- **Open (Abrir)** permite seleccionar uma folha de cálculo existente.
	- **New (Novo)** cria uma folha de cálculo nova. Seleccione uma pasta para armazenar a folha de cálculo. Pode aceitar o nome de folha de cálculo predefinido ou substitui-lo. Os nomes têm um máximo de oito caracteres.

#### Sair da aplicação Finance

Prima [2nd] [QUIT] em qualquer ecrã.

### <span id="page-32-0"></span>Apagar uma aplicação

Apagar uma aplicação remove-a da calculadora e aumenta o espaço disponível para outras aplicações. Antes de apagar uma aplicação, armazene-a num computador para a poder reinstalar mais tarde.

- 1. [Saia](#page-31-0) da aplicação.
- 2. Prima 2nd [VAR-LINK] para visualizar o ecrã VAR-LINK [ALL (TODOS)].
- 3. Prima  $\lbrack 2nd \rbrack$  [F7] (TI-89) ou [F7] para visualizar a lista das aplicações instaladas.
- 4. Seleccione a aplicação que pretende apagar.
- 5. Prima ƒ **1:Delete (1:Apagar)**. Aparece a caixa de diálogo de confirmação de eliminação VAR-LINK.
- 6. Prima **[ENTER]** para apagar a aplicação.

### <span id="page-33-0"></span>Informações da assistência técnica e do suporte ao cliente da Texas Instruments (TI)

#### Informações gerais

**Correio electrónico:** ti-cares@ti.com

- **Telefone:** 1-800-TI-CARES (1-800-842-2737) Apenas para EUA, Canadá, México, Porto Rico e Ilhas Virgens
- **Homepage:** [education.ti.com](http://education.ti.com/)

#### Questões técnicas

**Telefone:** 1-972-917-8324

#### Serviços de assistência (hardware)

**Clientes nos EUA, Canadá, México, Porto Rico e Ilhas Virgens:** Contacte sempre o suporte ao cliente da TI antes de enviar um produto para reparação.

**Todos os outros clientes:** Consulte a brochura fornecida com o produto (hardware) ou contacte o revendedor/distribuidor local da TI.

### <span id="page-34-0"></span>Contrato de Licença da Texas Instruments

#### **AO INSTALAR ESTE SOFTWARE, VOCÊ CONCORDA EM ADERIR AOS TERMOS DAS SEGUINTES CLÁUSULAS:**

- 1. **LICENÇA**: A Texas Instruments Incorporated ("TI") concede a você uma licença para usar e copiar o(s) programa(s) de computador ("Materiais Licenciados") contido(s) neste disquete/CD/Website. Você, e qualquer usuário subseqüente, só poderá utilizar os Materiais Licenciados nos produtos das calculadoras Texas Instruments.
- 2. **RESTRIÇÕES**: Você não pode fazer a decomposição dos códigos em linguagem Assembly, nem compilação reversa nos Materiais Licenciados. Você não pode vender nem alugar as cópias que você fizer.
- 3. **DIREITOS AUTORAIS**: Os Materiais Licenciados e a documentação que o acompanha estão sujeito às leis dos direitos autorais. Caso faça cópias, não apague as observações de copyright, de marca registrada ou os avisos de proteção contra a realização de cópias.
- 4. **GARANTIA**: A TI não garante que os Materiais Licenciados ou que a documentação estejam isentos de erros, nem que eles venham necessariamente a atender às suas necessidades específicas. Os Materiais Licenciados são fornecidos "na forma como estão" a você ou a qualquer usuário subseqüente.
- 5. **LIMITAÇÕES**: A TI não estabelece garantias nem condições, expressas nem implícitas, incluindo porém não limitadas a quaisquer garantias implícitas de comercialização e adequabilidade a nenhum propósito específico, com relação aos Materiais Licenciados.

**EM NENHUMA HIPÓTESE NEM A TI NEM SEUS FORNECEDORES SERÃO RESPONSÁVEIS POR QUAISQUER DANOS INDIRETOS, EVENTUAIS OU CONSEQÜENTES, PREJUÍZOS FINANCEIROS, PERDA DE DADOS OU INCAPACIDADE DE USO OU POR INTERRUPÇÃO DE NEGÓCIOS, SEJAM OS DANOS ALEGADOS QUALIFICADOS COMO DANOS POR NEGLIGÊNCIA, DANOS CONTRATUAIS OU DANOS SUJEITOS A INDENIZAÇÃO.** 

 **ALGUNS ESTADOS E JURISDIÇÕES NÃO PERMITEM A EXCLUSÃO OU A LIMITAÇÃO DOS DANOS INCIDENTAIS OU CONSEQÜENTES, DE MODO QUE A LIMITAÇÃO ACIMA PODE NÃO SE APLICAR AO SEU CASO.** 

**SE VOCÊ CONCORDA EM ADERIR A ESTA LICENÇA, CLIQUE NO BOTÃO "I ACCEPT"; CASO NÃO CONCORDE EM ADERIR A ESTA LICENÇA, CLIQUE NO BOTÃO "DECLINE" PARA SAIR DA INSTALAÇÃO.** 

#### **Referência de página**

Este documento PDF contém marcadores electrónicos concebidos para uma fácil navegação no ecrã. Se quiser imprimir este documento, utilize os números de página abaixo para localizar os tópicos específicos.

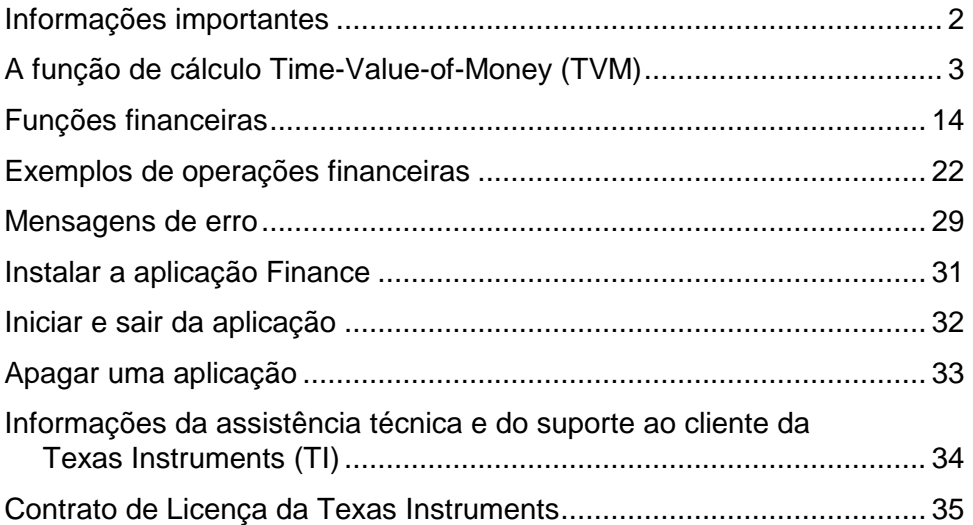